La **Bacheca** è stata suddivisa nelle seguenti **Categorie.**

**Il docente non è abilitato ad aggiungere ulteriori categorie.**

**Tutte le comunicazioni per la didattica saranno inserite nella sezione Condivisione documenti**

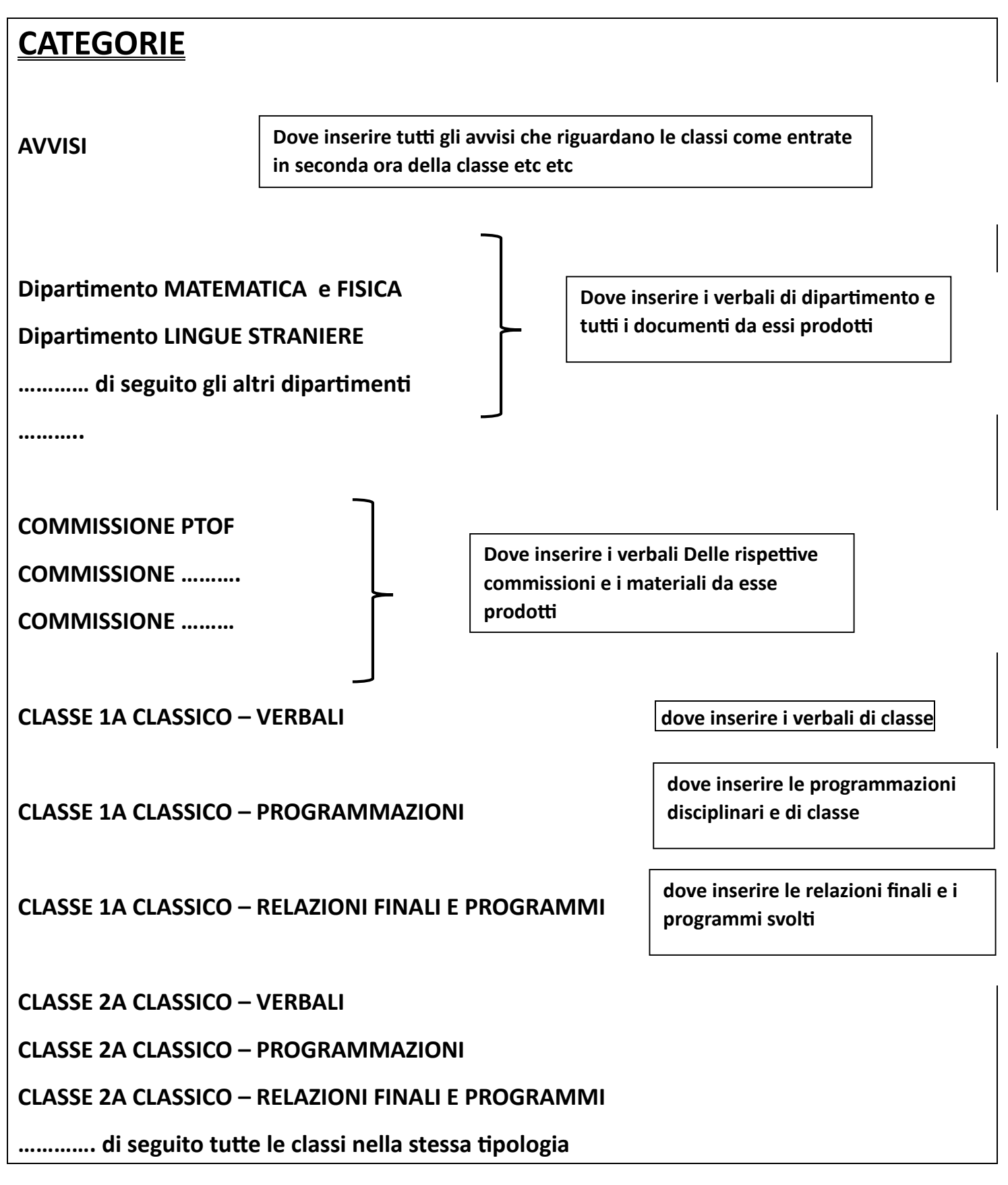

- **I verbali DEI CONSIGLI DI CLASSE devono essere inseriti nella CATEGORIA VERBALI corrispondente della classe e devono essere resi VISIBILI SOLO AI DOCENTI della rispettiva classe.**
- **Le programmazioni disciplinari di inizio anno devono essere inserite nella CATEGORIA PROGRAMMAZIONI corrispondente della classe e devono essere rese visibili ai docenti, agli alunni e alle famiglie della classe corrispondente. In questa CATEGORIA vanno inserite anche la Programmazione coordinata di lasse.**
- **Le relazioni finali e i programmi vanno inseriti nella CATEGORIA RELAZIONI FINALI E PROGRAMMI corrispondente della classe e resa visibile solo ai docenti della classe.**
- **I VERBALI DI DIPARTIMENTO e tutti i documenti prodotti devono essere inseriti nella corrispondente CATEGORIA**
- **Tutti gli avvisi e le comunicazioni alla classe devono essere inseriti nella CATEGORIA AVVISI**

**Tutti i verbali delle commissioni e i documenti prodotti devono essere inseriti nella corrispondente CATEGORIA**

*Nelle corrispondenti CATEGORIE non inserire altro materiale*

### **SCHEMA CATEGORIE**

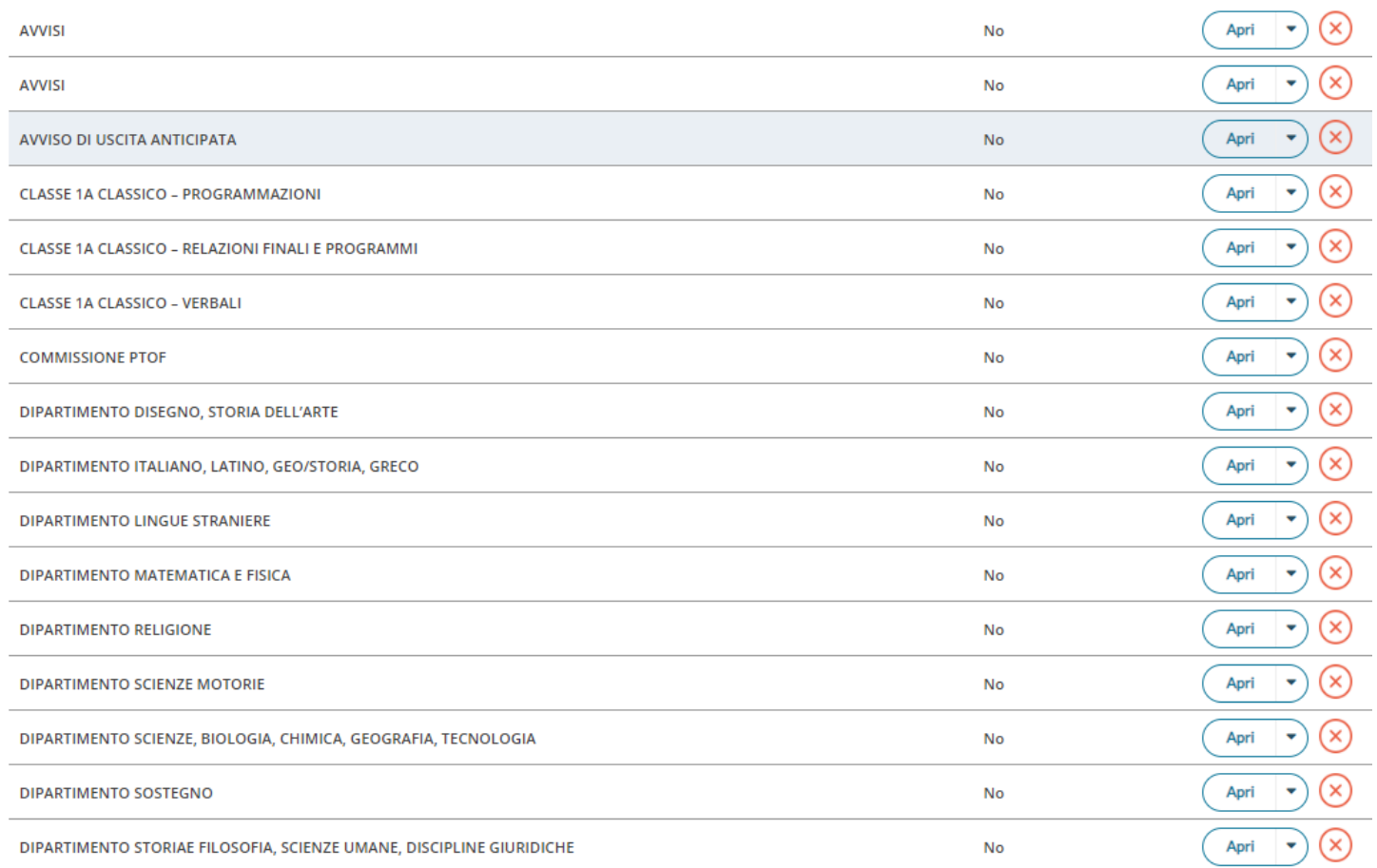

### **Per inserire i vari documenti**

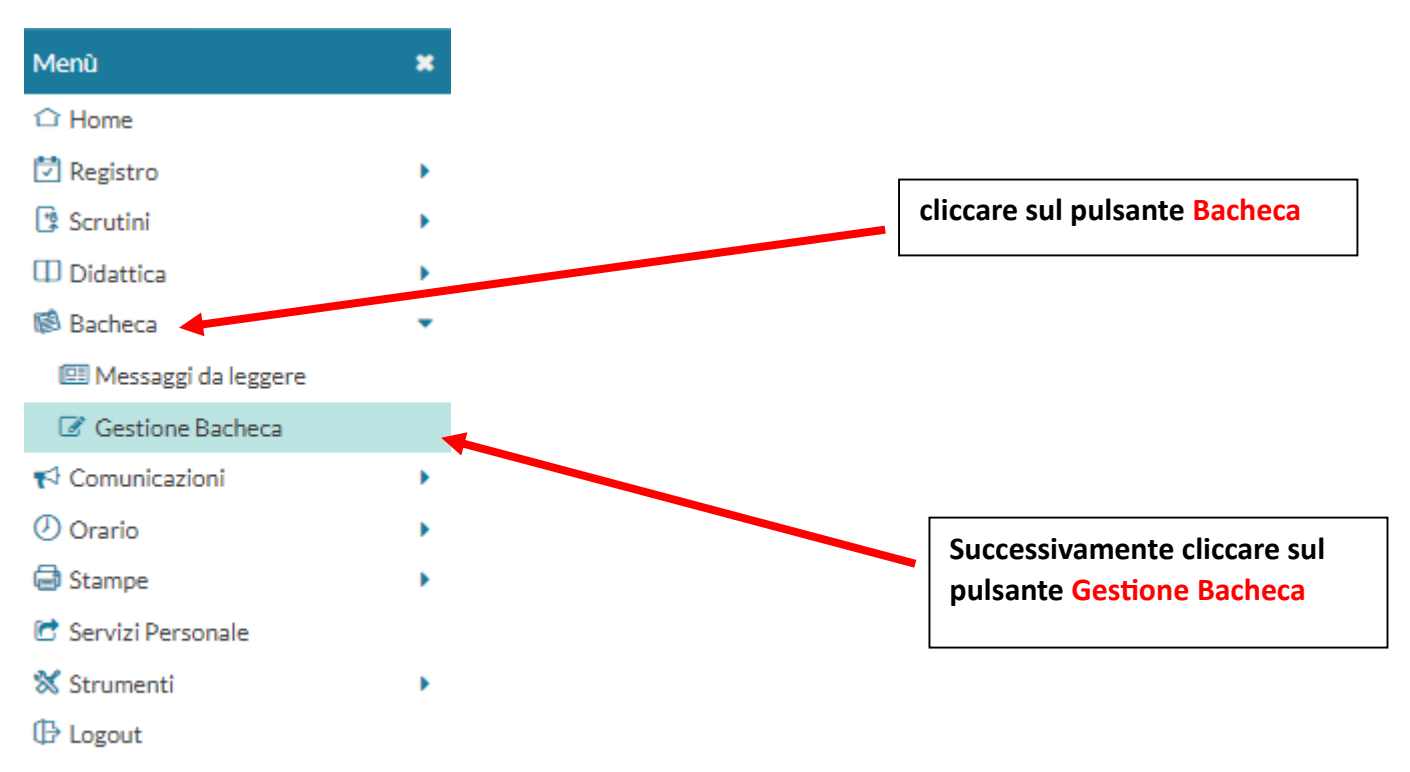

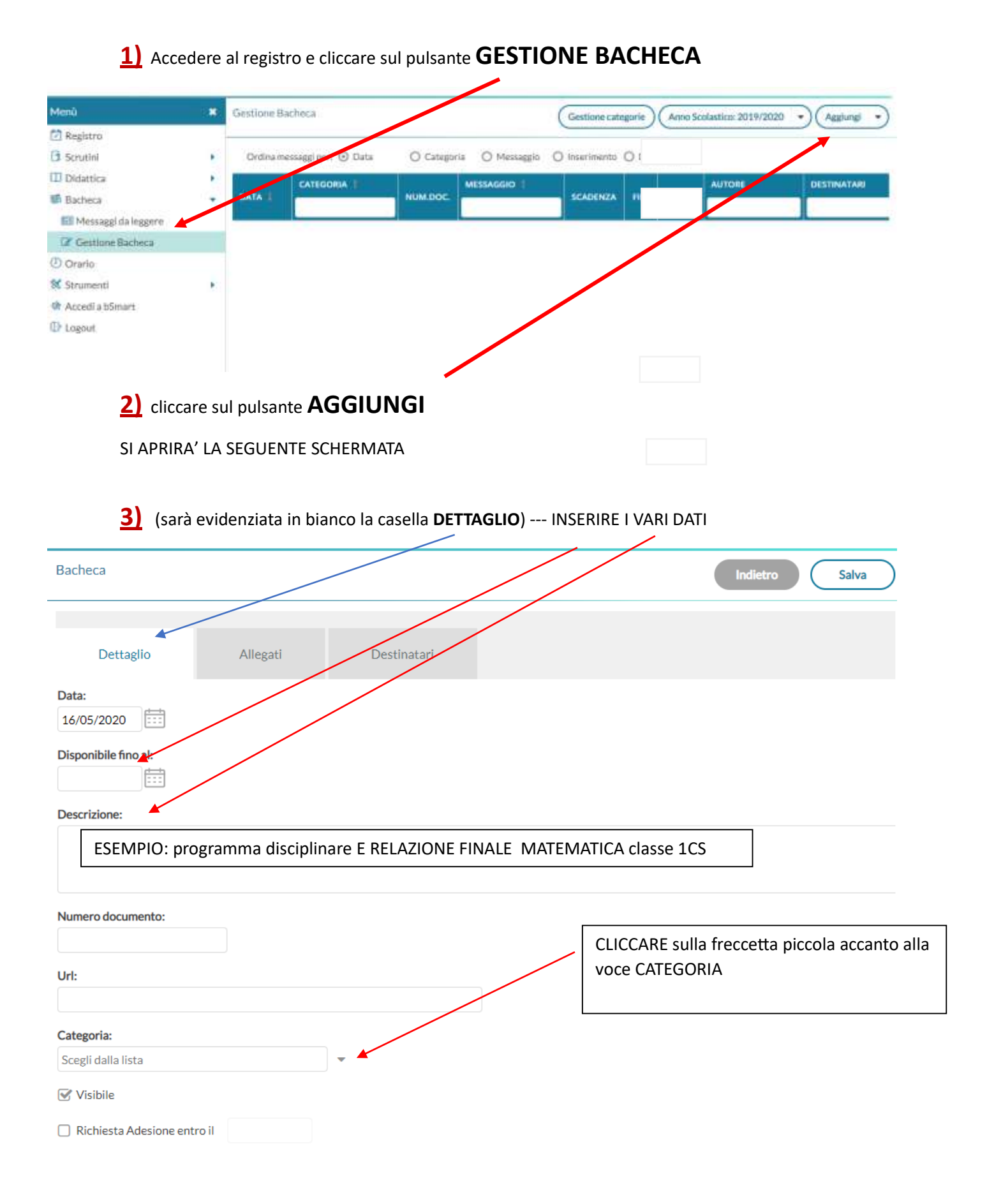

#### Menû  $\overline{\mathbf{x}}$ Bacheca △ Home **D** Registro ь Dettaglio Allegati Destinatari Scrutini Data:  $\Box$  Didattica 01/10/2023 Ħ <sup>图</sup> Bacheca Disponibile fino al: **图 Messaggi da leggere** Ħ gg/mm/aaaa G Gestione Bacheca Descrizione:  $\triangle$  Comunicazioni **D** Orario SELEZIONARE LA CARTELLA RIFERITA ALLA a Stampe CLASSE e selezionare tra VERBALI, C Servizi Personale PROGRAMMAZIONI O RELAZIONI E Numero documento: PROGRAMMI**X** Strumenti N **B** Logout Url: Categoria: Scegli dalla lista 2^A CLASSICO **AVVISI AVVISI** AVVISO DI USCITA ANTICIPATA CLASSE 1A CLASSICO - PROGRAMMAZIONI CLASSE 1A CLASSICO - RELAZIONI FINALI E PROGRAMMI CLASSE 1A CLASSICO - VERBALI **COMMISSIONE PTOF**

ż

# **IMPORTANTE: NON CREATE ULTERIORI CARTELLE**

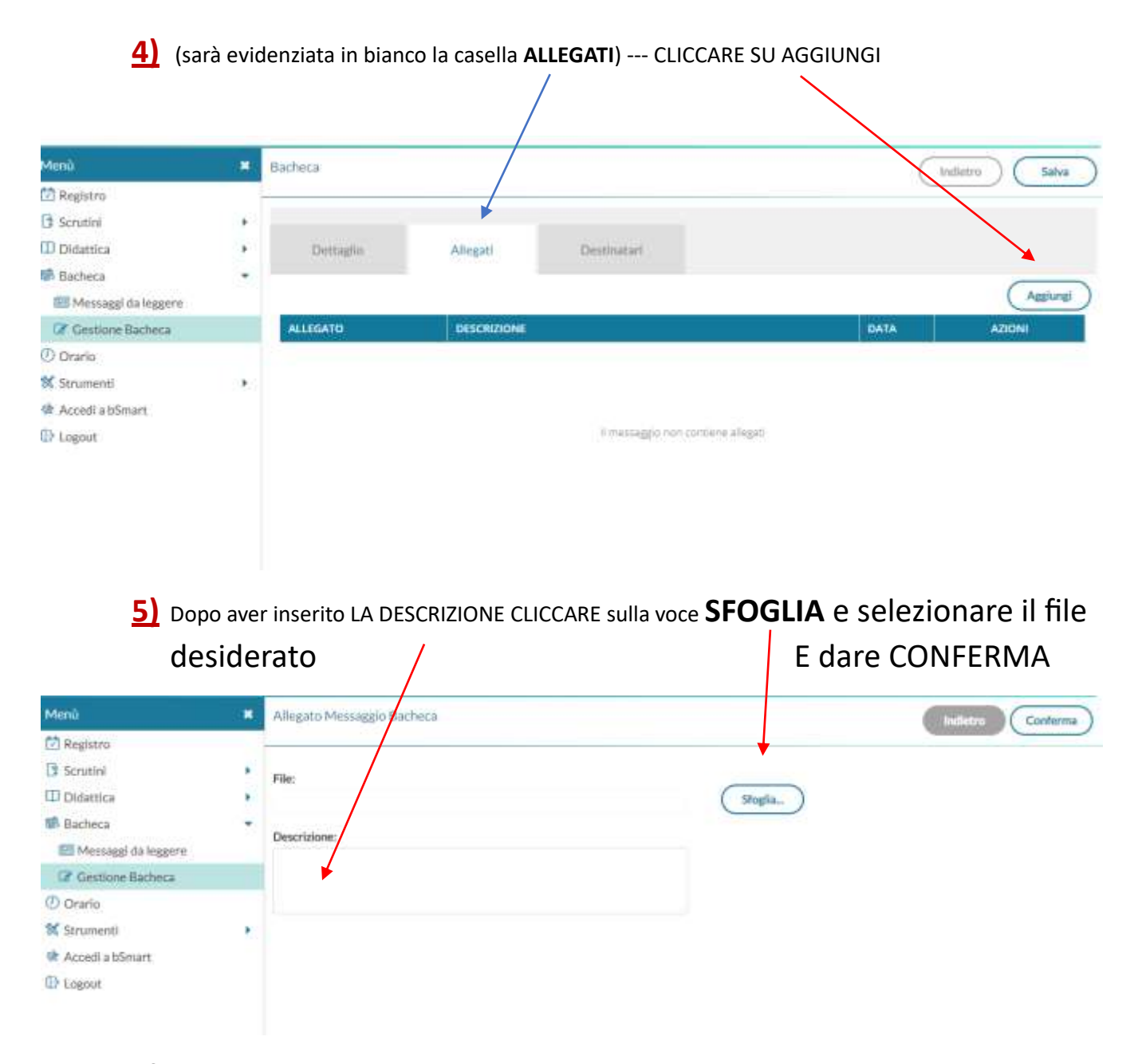

### nel campo **file** verrà visualizzato il nome del file selezionato

## **6)** Dopo aver inserito il file del verbale CLICCARE sulla voce **DESTINATARI**

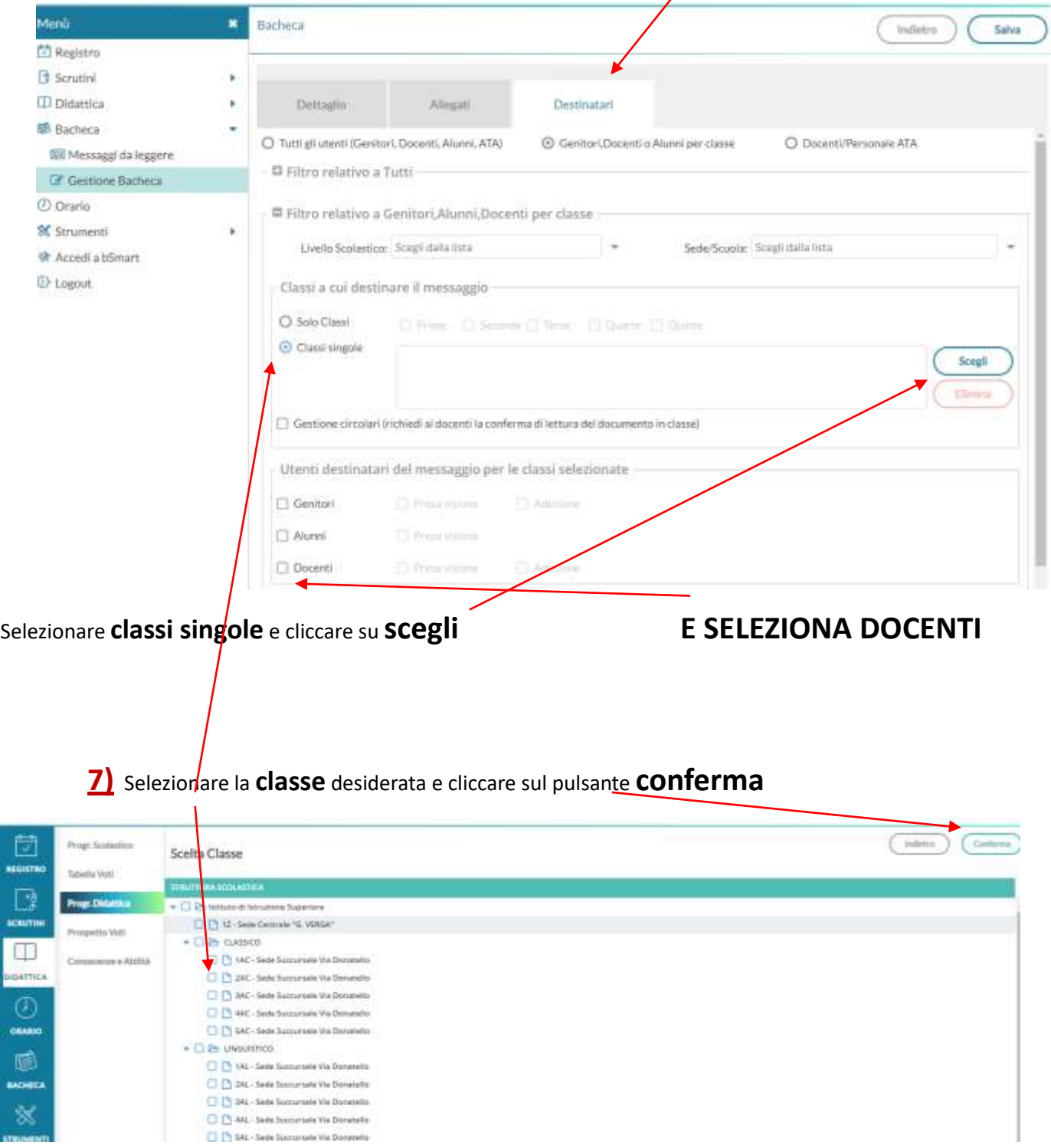

**8)** CLICCARE sul pulsante **SALVA**

×

### **La schermata che dovrebbe apparire è questa**

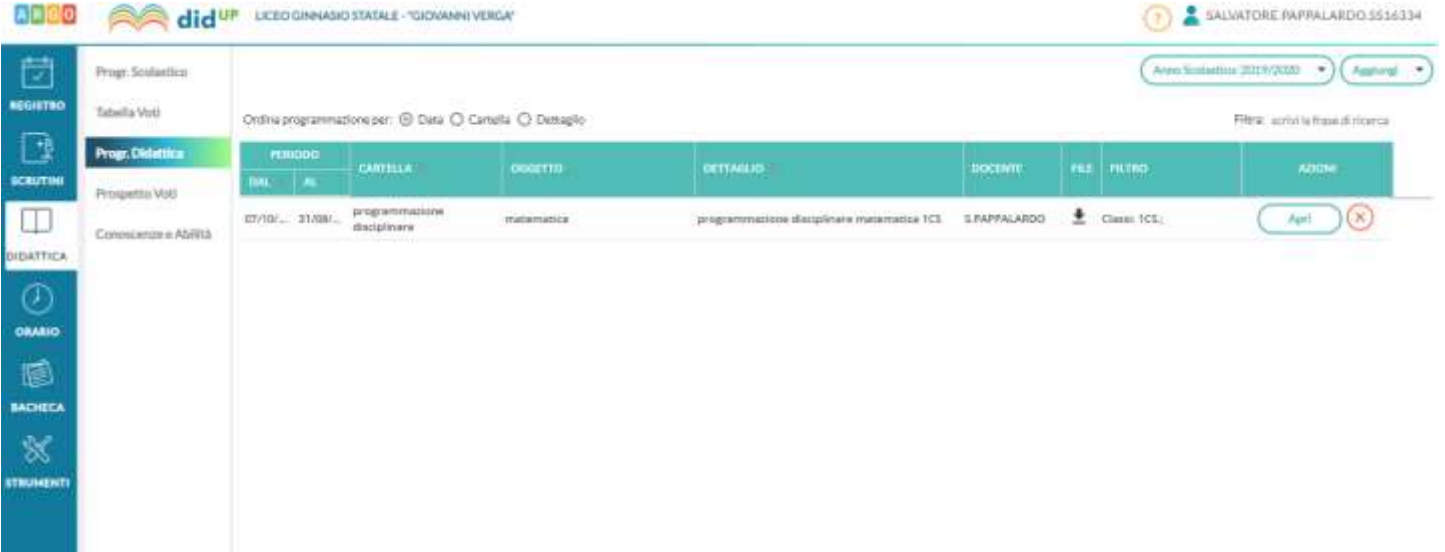